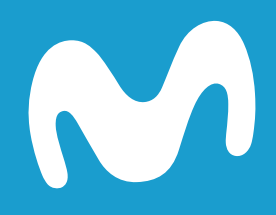

# Manual control remoto universal Movistar

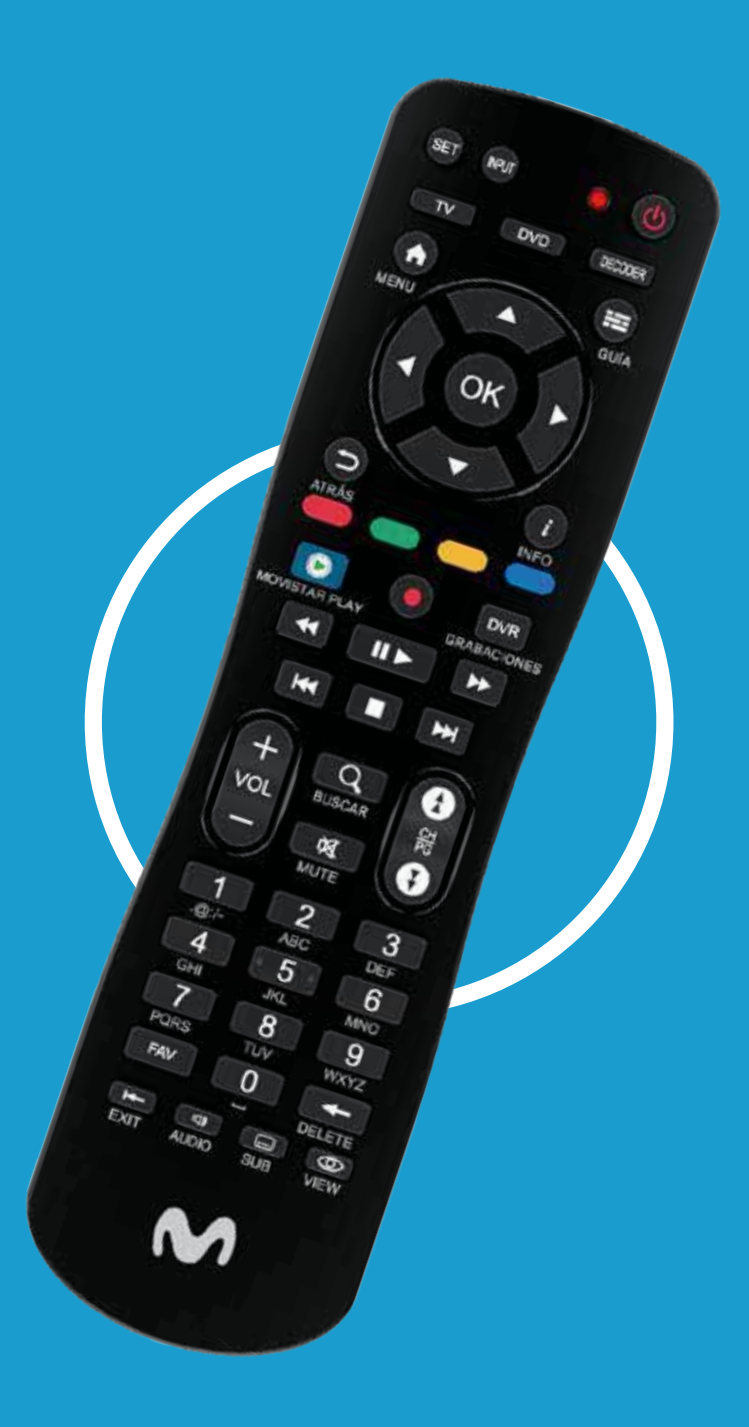

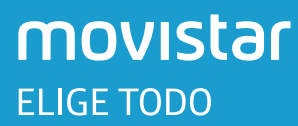

## **Botones Control Remoto Universal Movistar**

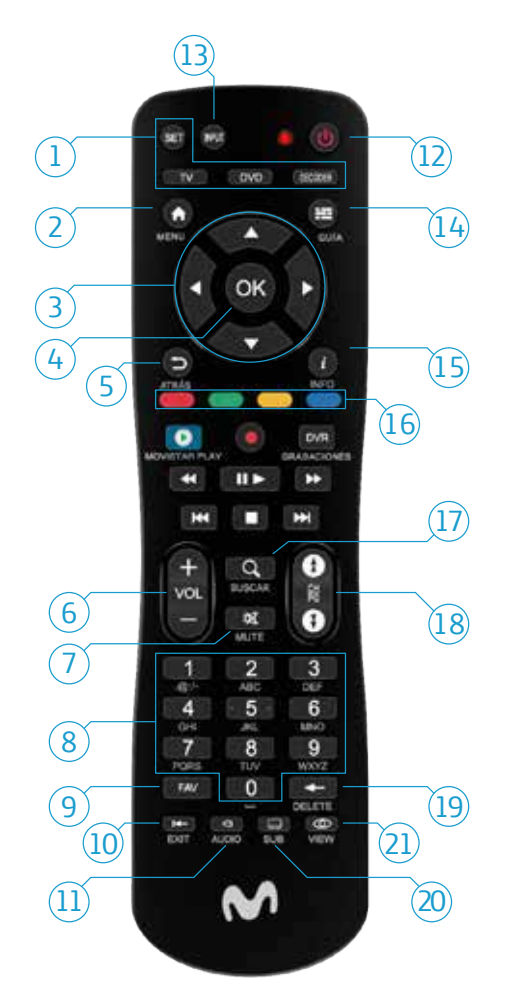

- **1.** Funciones de control remoto universal
- **2.** Acceder a los menús
- **3.** Botones de navegación, permiten desplazarse por una página, un menú, etc.
- **4.** Validar una función o una opción
- **5.** Regresar al canal, la pantalla o el modo anterior
- **6.** Aumentar o reducir volumen
- **7.** Silenciar / Mute
- **8.** Acceder a los canales y a las distintas opciones contextuales
- **9.** Cambiar a la lista de canales favoritos
- **10.** Salir de una pantalla o de un modo (inglés/español)
- **11.** Seleccionar un audio alternativo
- 12. Encender o poner el decodificador en espera
- **13.** Seleccionar la entrada de video
- **14.** Mostrar la guia electrónica de los programas
- **15.** Mostrar la información sobre un programa
- **16.** Opciones contextuales
- **17.** Acceder a la functión de búsqueda de programas
- **18.** Cambiar de canal
- **19.** Borrar caracteres
- **20.** Seleccionar los subtítulos
- 21. Ver ayuda

#### Nota:

Para funcionar, el control remoto necesita dos pilas (AAA). Las pilas suministradas no son recargables.

# **Configuración del Control Remoto Universal Movistar**

#### **Para configurar el Control Remoto con decodificadores HD** se debe:

- 1. Encienda el equipo decodificador.
- **2.** Inserte las pilas en el control remoto Movistar.
- **3.** Oprima una vez la tecla Decoder, el LED se encenderá y apagará una vez.
- **4.** Oprima y mantenga oprimida la tecla SET hasta que el LED rojo parpadee dos veces. Ahora deje de oprimir está tecla.
- **5.** Oprima los dígitos 03288 con los botones numéricos de su control Movistar.
- **6.** El LED titilará dos veces y quedará programado con su decodificador HD.

### Para configurar el Control Remoto con decodificadores stándar se debe:

- 1. Encienda el equipo decodificador.
- 2. Inserte las pilas en el control remoto Movistar.
- 3. Oprima una vez la tecla Decoder, el LED se encenderá y apagará una vez.
- 4. Oprima y mantenga oprimida la tecla SET hasta que el LED rojo parpadee dos veces. Ahora deje de oprimir está tecla.
- 5. Oprima los dígitos 02263, 02262 para decodificadores Echostar, 03035 para decodificadores Technotrend\_Kathrein y ED\_S8.
- 6. El LED titilará dos veces y quedará programado con su decodificador estándar.

#### **Programación Control Remoto Universal Movistar con Equipos**

Para programar este control remoto con los demás equipos de audio/video de su casa, siga los pasos a continuación. Antes de proceder, ubique el código del TV, DVD o VCR que desea programar en la lista de Códigos de programación publicado en

#### http://www.movistar.co/documents/115573275/162120683/-Co%E2%95%A0%C3%BCdigos\_de\_programacion\_Tv.pdf/e8841333-ddb1-2bcc-5c91-5e100e98dfca

1. Encienda el equipo (por ejemplo, el Reproductor de DVD) y de ser necesario cargarlo (por ejemplo con un DVD).

2. Oprima el botón del equipo que desea programar en el control remoto (TV, DVD o Decodificador).

3. Oprima y mantenga SET hasta que el LED rojo parpadee dos veces, luego suelte.

4. Incorpore los primeros cinco dígitos correspondientes al equipo y su marca que desea programar. El LED parpadeará una vez cuando incorpore cada dígito. Si el código es válido, el LED rojo parpadeará dos veces, luego suelte. Si el LED no parpadea dos veces, repeta los pasos 2 a 4 e incorpore el código una vez más.

5. Apunte el control remoto hacia el equipo y oprima POWER. El equipo se debe apagar. Si no se apaga, repita los pasos 3 a 5 con cada código correspondiente a la marca hasta que ubique el apropiado. Si no puede ubicar un código vea "Búsqueda de código".

6. Repita los pasos 1 a 5 con los otros equipos que desea programar.

## **Búsqueda del Código**

Si el equipo no responde al control remoto luego de tratar con todos los códigos en la lista correspondiente a la marca, o si la marca no está incluida en la lista, haga una búsqueda manual del código:

**1.** Encienda el equipo que desea programar.

**2.** Oprima el botón correspondiente al equipo una vez.

**3.** Oprima y mantenga el botón SET hasta que el LED rojo parpadee dos veces, luego suelte.

**4.** Incorpore el 991. El LED parpadeará dos veces.

**5.** Oprima el número de grupo del equipo para el tipo de equipo (vea la lista a continuación):

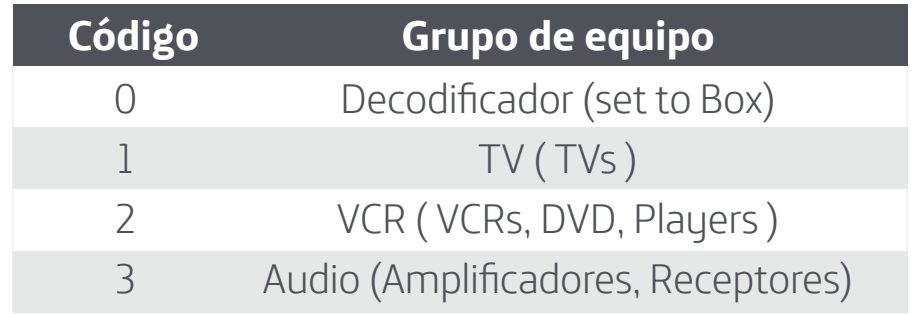

**6.** Apunte el control remoto al equipo y oprimir POWER. El control remoto enviará códigos IR de su archivo al equipo seleccionado, comenzando con el código más popular. Si el equipo responde, proceda al paso 8. Oprima y mantenga el botón SET hasta que el LED rojo parpadee dos veces, luego suelte.

7. Si el equipo no responde, oprima CH+ y el control remoto probará el próximo código de acuerdo con el tipo de equipo. Continue oprimiendo CH+ hasta que el equipo se apague. Oprima CH- para probar el código anterior.

**8.** Cuando haya encontrado el código correspondiente, oprima SET para almacenar el código que funcionó con el equipo. El LED parpadeará dos veces, indicando que el código se almacenó. Para buscar los códigos de otros equipos, repita los pasos 1 a 8.